# **Lesson plan**

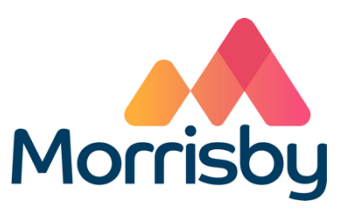

## **Aptitudes**

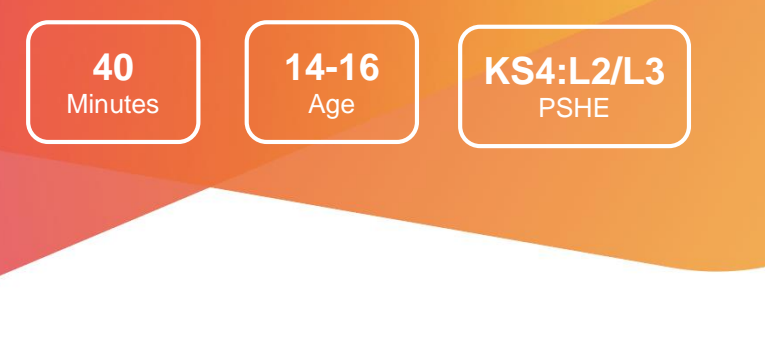

### Learning outcomes

#### **By the end of the lesson students will:**

- Develop an understanding of their strengths, career interests & preferences, personality and priorities
- Be aware that the level of qualification they achieve will affect the jobs they can enter
- Identify three careers to investigate in more depth

### Summary of the lesson

This session is appropriate for students who have completed a full Morrisby assessment of their aptitudes, career interests and personality:

- Students login to their Morrisby account to view their results
- They reflect on their profile and the suggested careers
- Students can change their intended qualification level to note how this affects their career suggestions and subject suggestions
- They answer the **Priorities** questionnaire

Further investigation of individual careers can be carried out at this stage – or it can be delivered as another session. Students record their responses to their profile and career suggestions in the form or worksheet **My Aptitudes Profile**.

### **Classroom requirements**

- Interactive whiteboard
- Computer/device per student
- Paper and pens for each student
- **My Aptitudes Profile** form/worksheets, one per student

#### **Suitable for students aged**

14-16

**Time required to complete tasks**

40 mins max

#### **Gatsby Benchmarks covered**

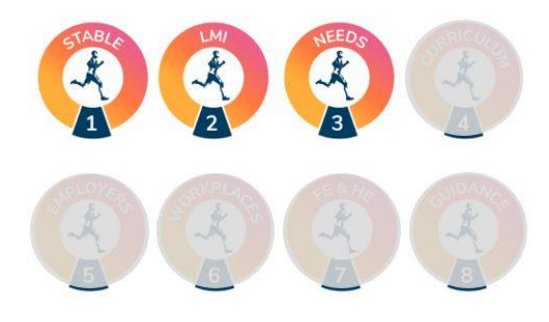

### **Learning area in CDI Career Development Framework**

Grow throughout life / Explore possibilities

**Programme of Study for PSHE Education** 

KS4:L2 / KS4:L3

**Skills Builder Universal Framework**

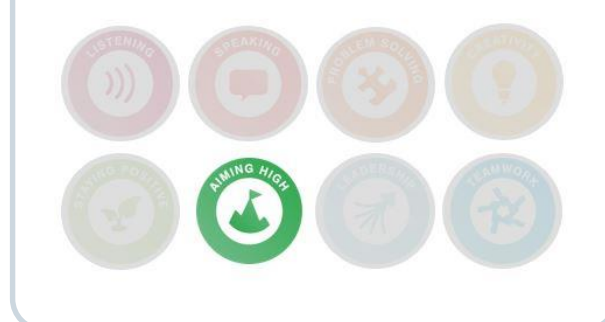

# **Lesson activities**

### 1. Starter activity

Remind students that they completed a Morrisby assessment recently. Today they will view their results, complete an optional questionnaire called **Priorities**, and record their reaction to their profile and career suggestions in a form or worksheet.

Students login to their Morrisby account at [www.morrisby.com](http://www.morrisby.com/) with their username and password and view (or review) their results:

- To view results, students select **About Me** and look through the different sections (Aptitudes, Interests etc)
- They must select the qualification level they hope to achieve before the career suggestions display
- Encourage students to experiment with the qualification level to observe how their careers list is affected

### **required 10** Min

#### **Resources**

**Time** 

Computer/device per student

### 2. Priorities questionnaire

Students answer the **Priorities** questionnaire to identify the drivers that will give them job satisfaction.

**Time required**

**10** Min

#### **Resources**

**Priorities** is in the **About Me** area of their account

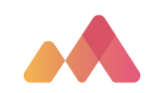

### 3. Results

Students respond to their results.

**Note: Schools using Tracker have access to the form; schools that don't use Tracker may use the worksheet.**

Students complete the form or worksheet **My Aptitudes Profile**:

- To record their responses to their profile and career suggestions
- To identify three careers for further investigation

**Time required**

**10** Min

#### **Resources**

The form **My Aptitudes Profile** is in a student's Morrisby account in **Progress > Activities > My Aptitudes Profile** OR handout the worksheet **My Aptitudes Profile**

### **Differentiation**

Some students may need support in interpreting their results.

If they have time, students can explore their personalised subject suggestions in **My Choices > Subjects > Options at 16** and alternative routes at 18 in **My Choices > Destinations > Options at 18**.

### Extension activities

Investigation of career suggestions – students use the form or worksheet **Investigate Careers**  to record the results of their investigation into three careers. This could be set for homework or done in a second session.

Students can add completion of the forms or worksheets **My Aptitudes Profile** and **Investigate Careers** as a goal in their Morrisby account.

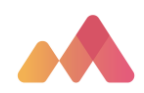